## **INSTITUTE OF MANAGEMENT, NIRMA UNIVERSITY (IMNU) ADMISSIONS Batch 2022-24** *INSTRUCTIONS FOR FILLING ONLINE APPLICATION FORM*

## **PLEASE FILL THE INFORMATION IN CAPITAL LETTERS ONLY**

1. Read the Admission Section of IMNU's Admission Information Bulletin carefully.

IMP Note: **The email id & password filled while registration is the login id and password to be used every time for accessing E-form** and checking the status of the application later**.** You will need it to check your application form status. In case you have any problems in filling the application form or making online payment, please get in touch with us at the phone numbers 079-71652609 (Direct), 079- 71652000, Toll Free 1800 233 6148, 02717-241900-04 & 241911-15 and email at [admissions.im@nirmauni.ac.in](mailto:admissions.im@nirmauni.ac.in)

- 2. Read the eligibility part in Admission Section of IMNU's Admission Information Bulletin carefully. Please ensure that you possess minimum entry qualification and also satisfy other conditions as mentioned in the Information Bulletin while choosing a course. If you do not possess the minimum qualification as laid down in admission brochure, you will not be considered for the admission.
- 5. Some of the fields in the Application Form are mandatory and they are marked with a \* mark. These fields must be completed accurately for your application to be considered valid. It is not necessary to complete the online form in one sitting. You can save the entries made in your form and complete it later in more than one sitting. Whenever you make an entry/change in the Form do not forget to click the "save" button. The fields such as Firstname, Lastname, Date of Birth and email are mandatory and not editable. If you make any mistakes in these fields, you are required to contact the help desk to edit the same.
- 5. The Application form is divided into three sections:
	- o Registration Details
	- o Preliminary Information
	- o Payment Details
- 6. Details like CAT cut off, date of Person Interview (PI) and Theme Development & Presentation (TDP) and venue will be announced through web site/admission portal. Candidates are advised to visit IMNU website/ admission portal periodically to update themselves.
- 7. IMNU does not have any reservation for any category except 15% for (NRI/NRI Sponsored & International Students category). Information sought in respect of category is for statistical purpose only.
- 8. Final dates like declaration of selected candidates list, deposition of fee etc. can be seen at the admission section of IMNU's web site and admission portal. Candidates are advised to visit IMNU's website and student dash board periodically to update themselves.
- 9. Candidates can check their PI/TDP result on the website and student dashboard as well after declaration of the final merit list. Soft copy of the offer letter will be sent to selected candidates only.

*IMPORTANT: If at any stage of the admissions process, it is found that a candidate does not satisfy the eligibility criteria or the information furnished by him/her is incorrect, their application towards the Programme will stand cancelled and application fee will be forfeited.*

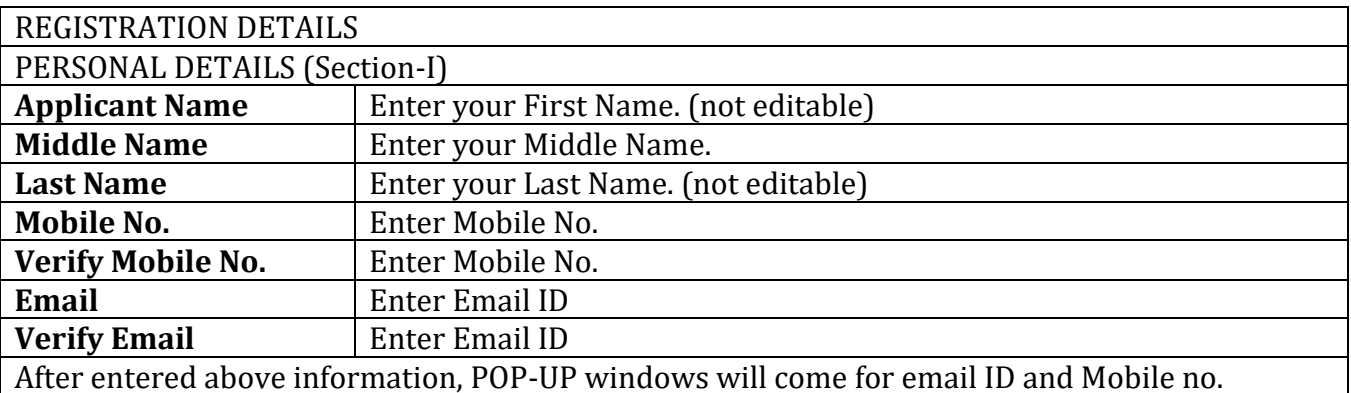

verification. You will verify both (email id as well mobile) through entering OTP.

After successful verification, you will get sms / email for login password. After login you will be redirected to change password.

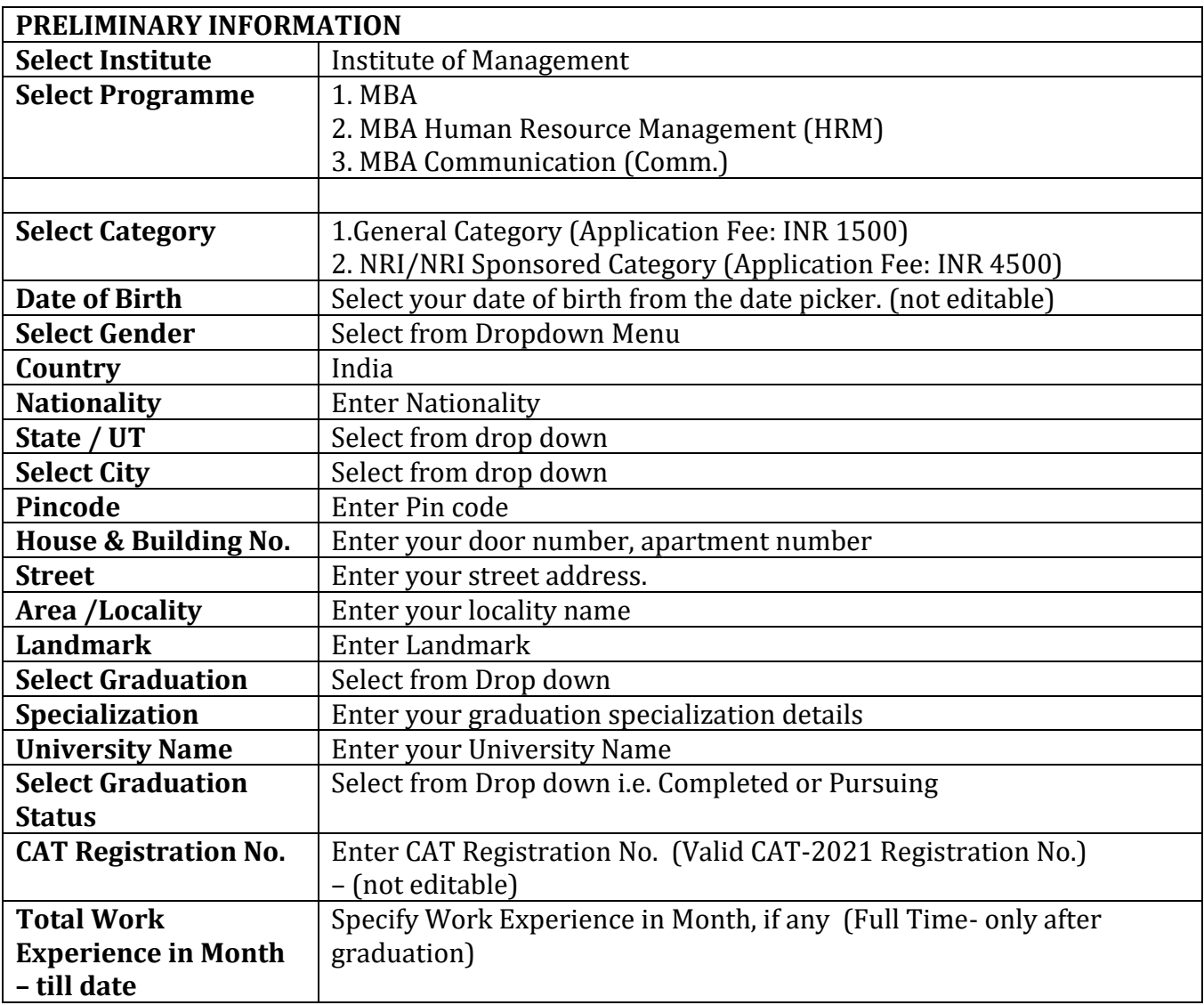